#### Virtual Institute - High Productivity Supercomputing

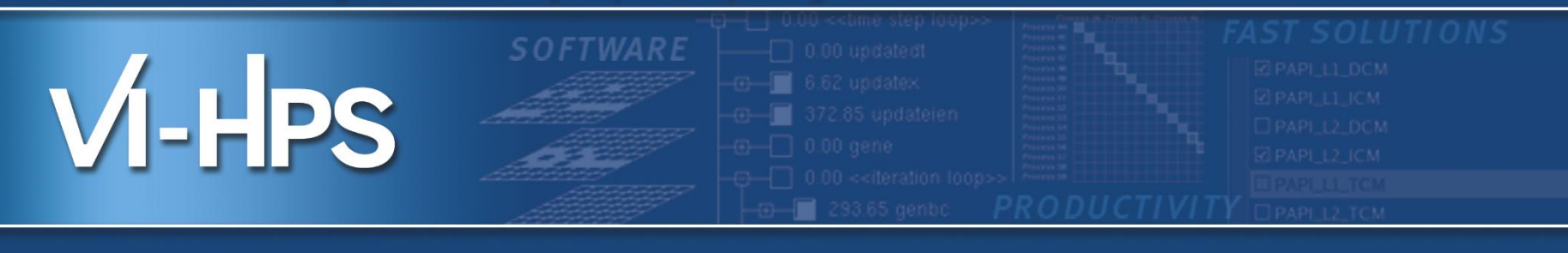

## **MALP HANDS-ON**

Andres S. CHARIF-RUBIAL Jean-Baptiste BESNARD

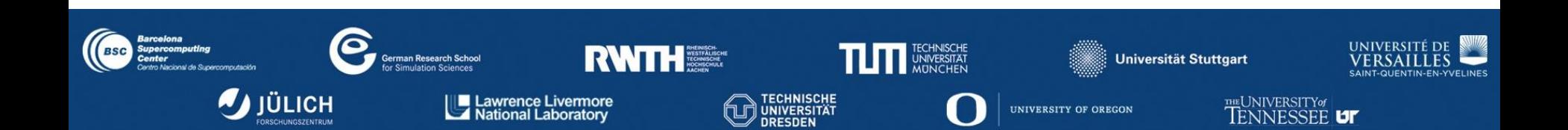

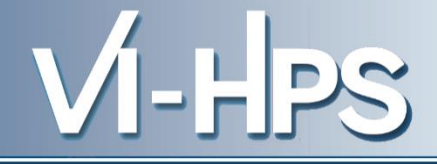

## **Load maqao**

> module use gpfs\_projects/UNITE/tutorial/mf/UNITE/ > module load UNITE > module load maqao

#### > maqao -v

maqao 2.2.0 - 72a1de037244e84212ff1f3b6a972d8fa87c6d18:[:20140208-230640](callto:20140208-230640)

Copyright (C) Commissariat à l'énergie atomique et aux énergies alternatives (CEA) Copyright (C) Université de Versailles Saint-Quentin-en-Yvelines (UVSQ) This version of MAQAO embeds the MALP module which has a special CEA/UVSQ license. The use of the MALP module outside the 15th VI-HPS Workshop is prohibited. It is only meant for testing purposes. For more information about the MALP module: contact@maqao.org

Copyright (C) 2004 - 2013 Universite de Versailles Saint-Quentin-en-Yvelines (UVSQ) This program is distributed in the hope that it will be useful, but WITHOUT ANY WARRANTY; without even the implied warranty of MERCHANTABILITY or FITNESS FOR A PARTICULAR PURPOSE. See the GNU Lesser General Public License for more details.

===============================================================================

Written by The MAQAO Team.

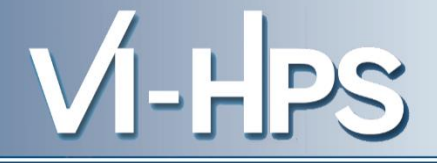

## MAQAO PerfEval

## Locating function and loop hotspots

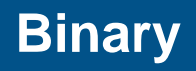

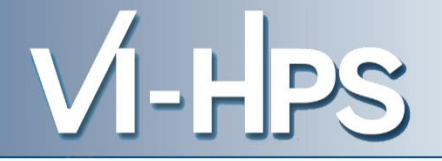

~/gpfs\_projects/friday\_material/maqao/

bt-mz\_B.4

Due to ressource limitation we have used a different MPI bt version:

bt.C.36 bt.C.900

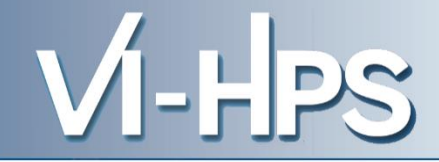

## **Generating a profile**

~/gpfs\_projects/friday\_material/maqao/PerfEval/

**> maqao perf – – [APP] [ARGS] […]** *This will generate a default maqao\_... Folder* OR

**> maqao perf xp=experiment\_path – – [APP] [ARGS]**

When using MPI, prefix the maqao command with mpirun

## **Display a profile's results**

### **> maqao perf d=SX xp=experiment\_path oformat=html**

This will generate an html folder in your experiment path Then you can copy the experiment\_path/html/ to your laptop/workstation Open html/index.html in your favorite browser

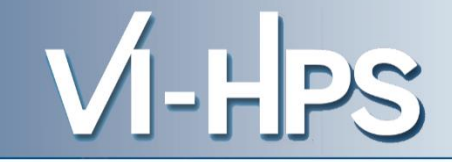

## A®AO

## **Performance Evaluation - Profiling results**

#### **Hotspots - Functions**

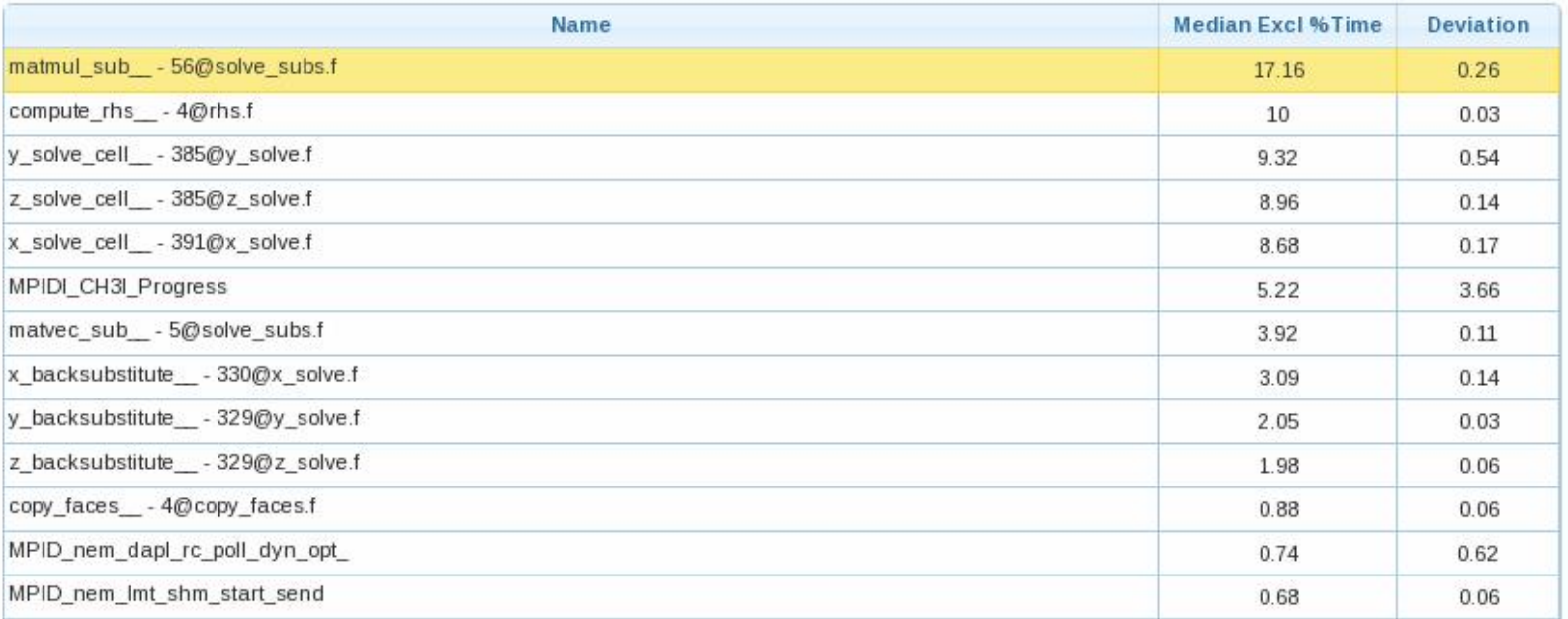

### **Locating hotspots with MAQAO perfeval** Display – load balancing

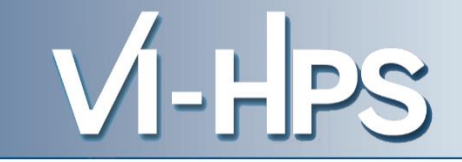

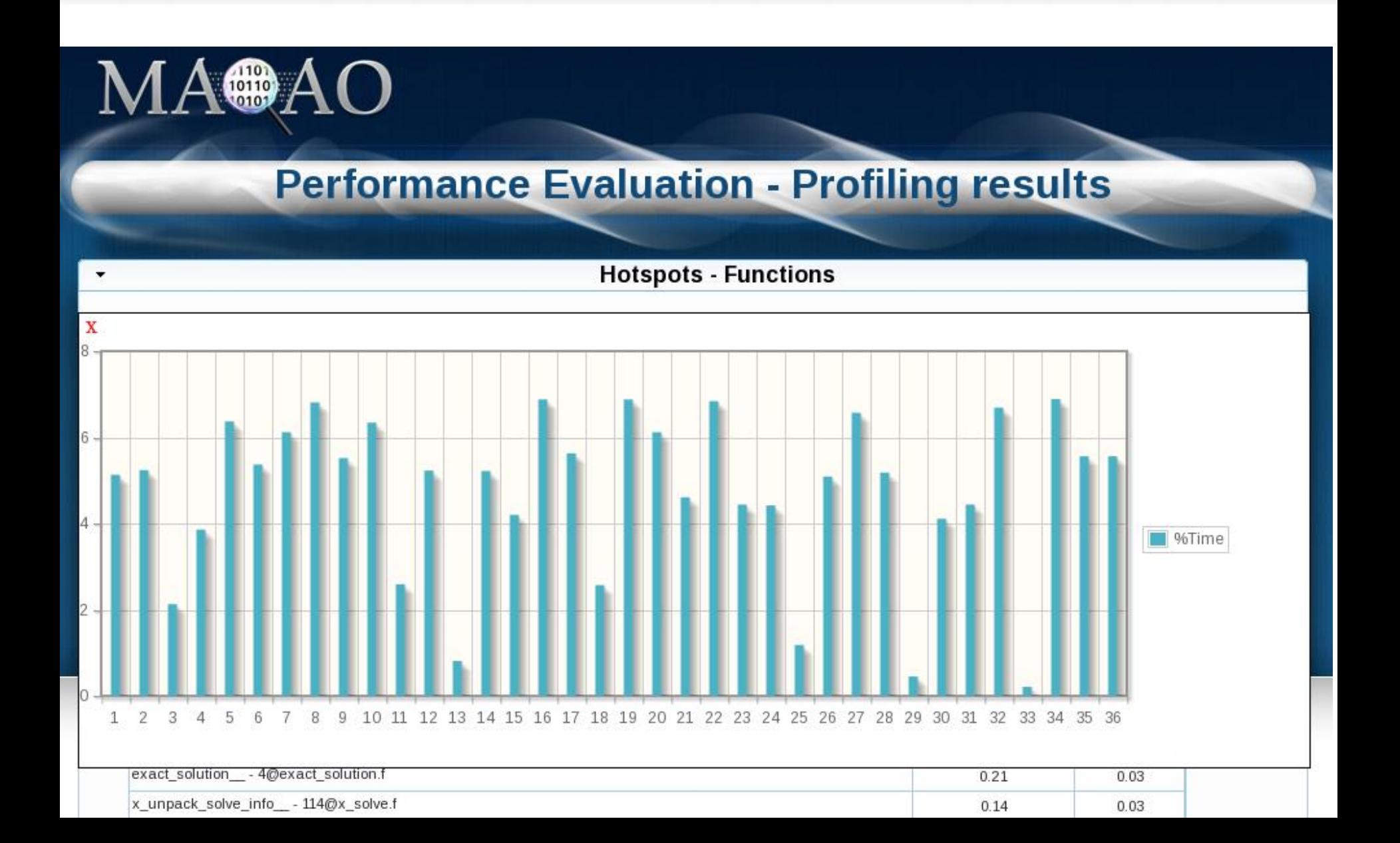

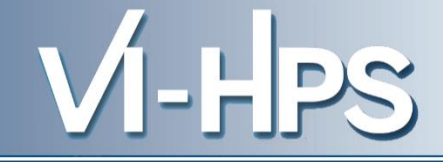

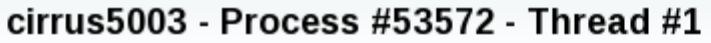

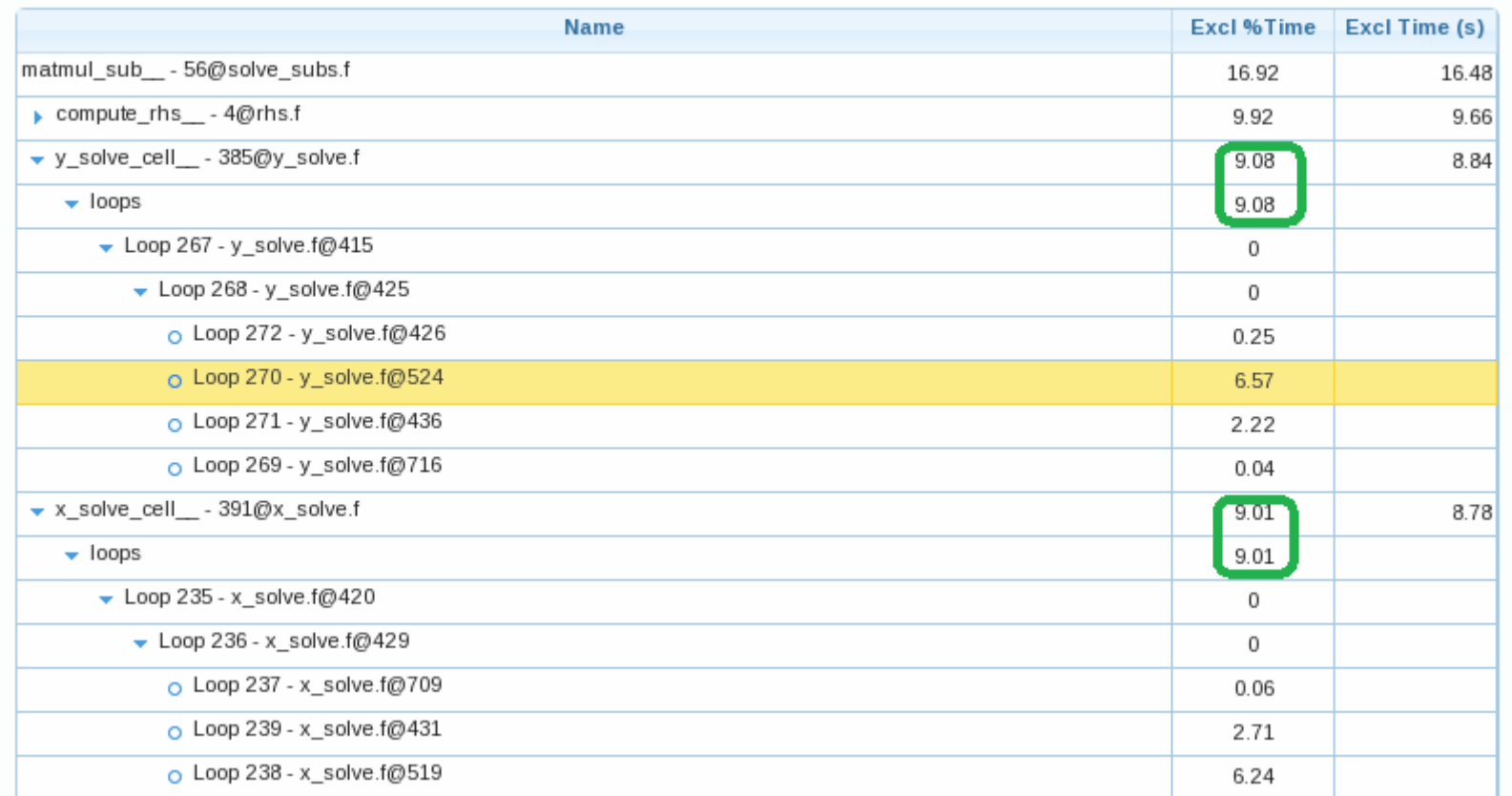

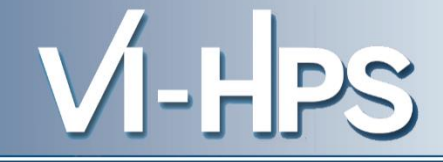

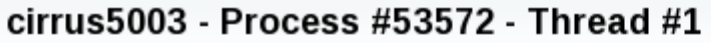

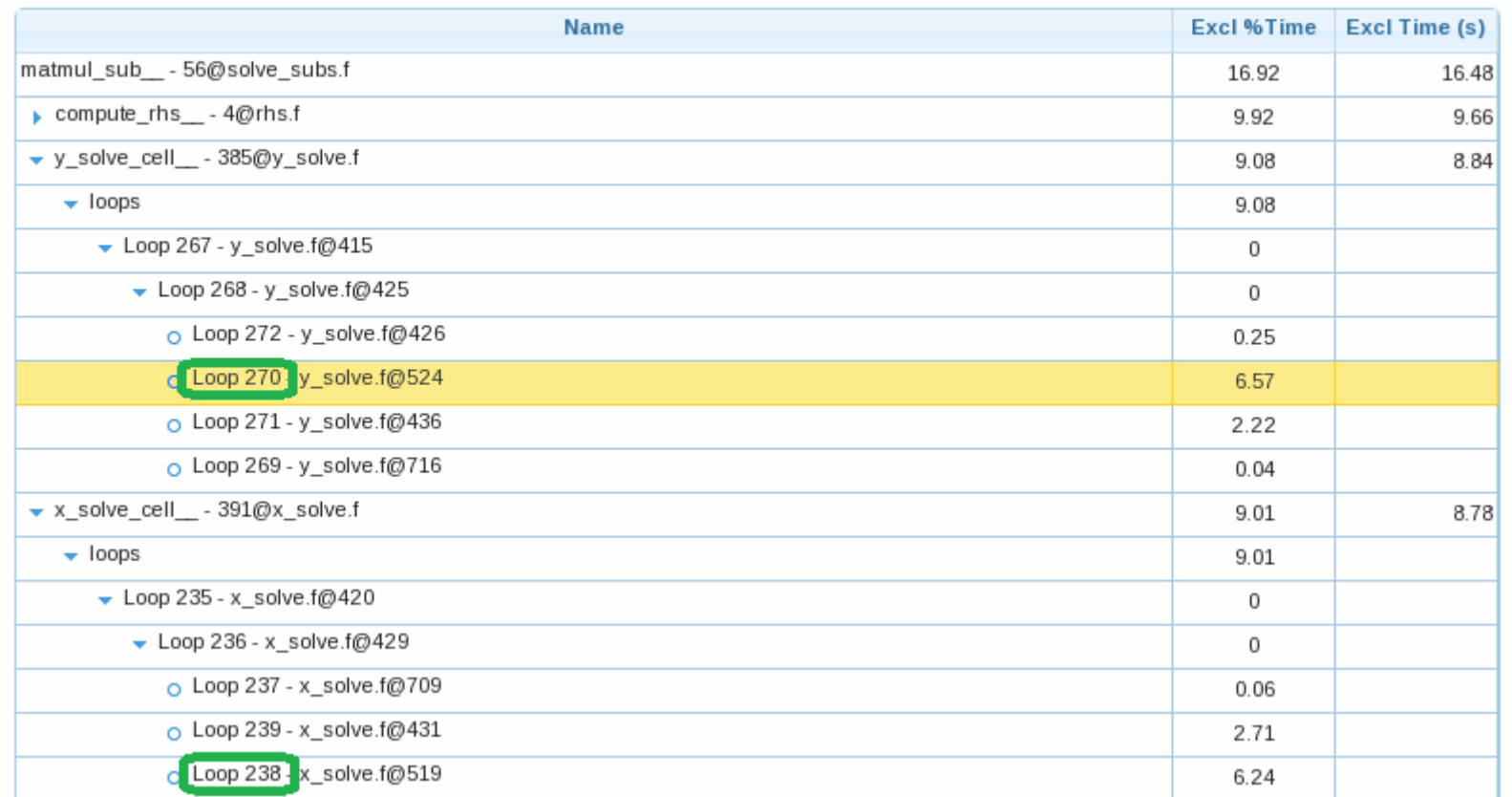

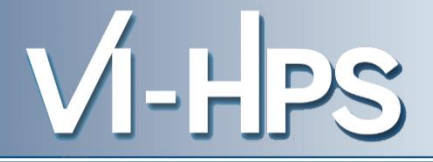

## MAQAO CQA

## Code Quality Analysis

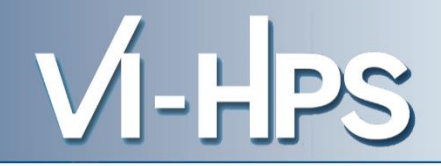

## **Analyzing loops**

~/gpfs\_projects/friday\_material/maqao/CQA/

**> maqao cqa loop=X,Y,Z of=html [BIN]** *This will generate a default cqa\_html folder*

## **Display results**

Then you can copy the cqa\_html to your laptop/workstation Open index.html in your favorite browser

### **Evaluating loops' code quality with MAQAO CQA** Display - gain confidence level reports

**Code quality analysis** 

VI-HPS

Source loop ending at line 682

**MA®AO** 

**MAQAO binary loop id: 238** 

The loop is defined in MPI/BT/x solve.f:519-682

15% of peak computational performance is used (1.23 out of 8.00 FLOP per cycle (GFLOPS @ 1GHz))

Gain **Potential gain Hints Experts only** 

#### **Vectorization**

Your loop is processing FP elements but is NOT OR PARTIALLY VECTORIZED and could benefit from full vectorization. By fully vectorizing your loop, you can lower the cost of an iteration from 190.00 to 60.75 cycles (3.13x speedup).

Since your execution units are vector units, only a fully vectorized loop can use their full power.

#### Proposed solution(s):

Two propositions:

- Try another compiler or update/tune your current one:
- Remove inter-iterations dependences from your loop and make it unit-stride.

#### **Bottlenecks**

By removing all these bottlenecks, you can lower the cost of an iteration from 190.00 to 143.00 cycles (1.33x speedup).

Source loop ending at line 734

### **Evaluating loops' code quality with MAQAO CQA** Display - Hints confidence level

VI-HPS

**MA®A** 

## **Code quality analysis**

- Source loop ending at line 682
- **MAQAO binary loop id: 238**  $\overline{\phantom{a}}$

The loop is defined in MPI/BT/x\_solve.f:519-682

15% of peak computational performance is used (1.23 out of 8.00 FLOP per cycle (GFLOPS @ 1GHz))

Potential gain **Hints** Experts only Gain

#### **Type of elements and instruction set**

234 SSE or AVX instructions are processing arithmetic or math operations on double precision FP elements in scalar mode (one at a time).

#### **Vectorization status**

Your loop is probably not vectorized (store and arithmetical SSE/AVX instructions are used in scalar mode and, for others, at least one is in vector mode).

Only 28% of vector length is used.

#### Matching between your loop (in the source code) and the binary loop

The binary loop is composed of 234 FP arithmetical operations:

- 95: addition or subtraction
- 139: multiply

The binary loop is loading 1600 bytes (200 double precision FP elements).

The binary loop is storing 616 bytes (77 double precision FP elements).

**Arithmetic intensity** 

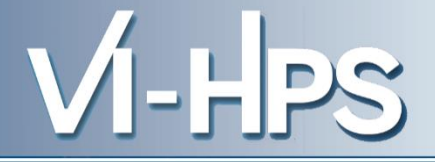

## MAQAO MALP

## MPI Characterization at scale

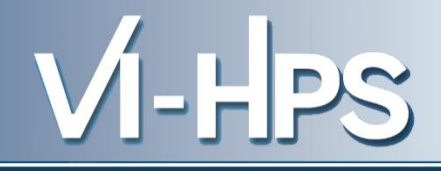

## **Instrument an MPI application**

~/gpfs\_projects/friday\_material/maqao/malp/

Launch your application as usual (mpirun) but prefix it with the maqao command as follows :

## **> maqao malp -t – – [APP] [ARGS] […]**

*This will produce a MALP\_trace.json file.* 

You can configure some environment variables :

- Enable POSIX instrumentation :

### **TA\_CONF\_INSTRUMENT\_POSIX = (0 or 1) , default 0**

- Change the analyzer ratio :

**VMPI\_RATIO = (0.1 .. 0.5) , default 0.5**

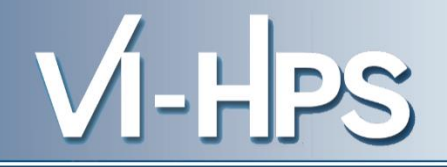

**You can copy maqao to your local machine in order to facilitate the viewing.** Optionnal : graphviz with GTS is required for graph viewing. We installed it on MN

## **Start MALP analysis server**

*maqao malp -a*

By default the server picks a random port and displays it :

Server Is now listening on port 8081...

----------------------------------------------

----------------------------------------------

You can use a defined port with : *MALP\_PORT=8080 maqao malp -a*

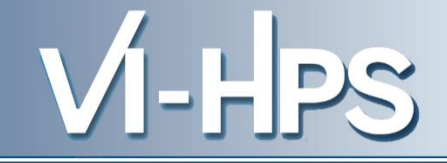

## **Start MALP analysis server on a trace**

*maqao malp -a -i=MALP\_trace.json*

## **Connect to a remote server**

You can connect to a server running on MN : *ssh [mnXXX@mn1.bsc.es](mailto:mnXXX@mn1.bsc.es) -L8080:127.0.0.1:[SERVER PORT]*

*Then open your browser on http://127.0.0.1:8080*

## **Work locally (maybe preferable)**

Copy Maqao from MN**,** run the server Open *http://127.0.0.1:[SERVER PORT]*

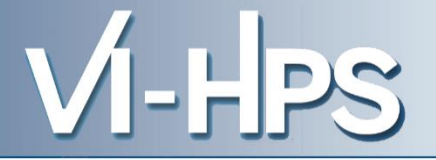

# Lets have a look at BT.C.36...

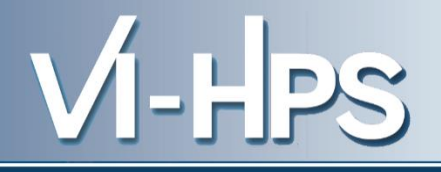

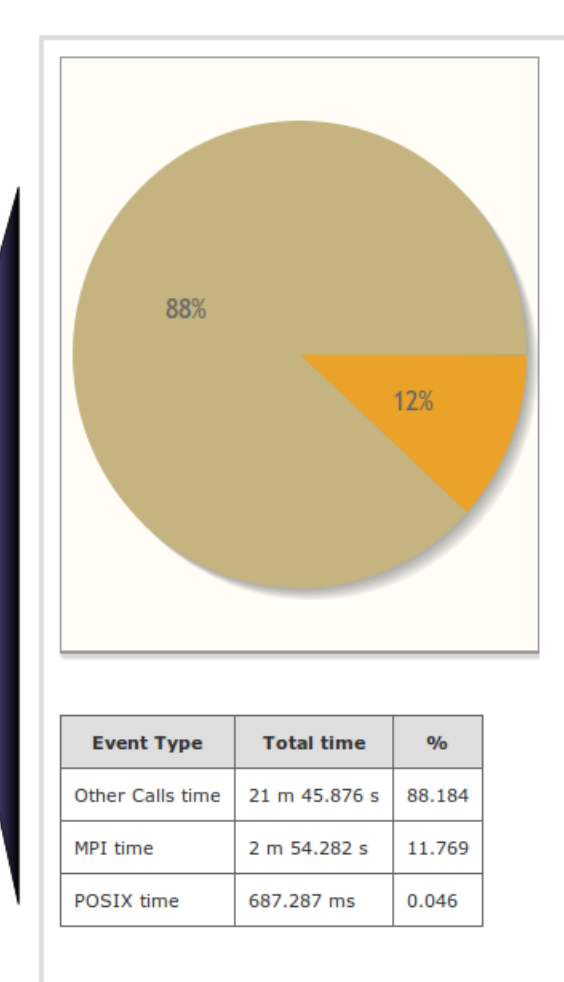

The first metric when opening a trace file is the ratio of POSIX,MPI and « OTHER » time.

It allows a quick understanding of which type of calls is dominating

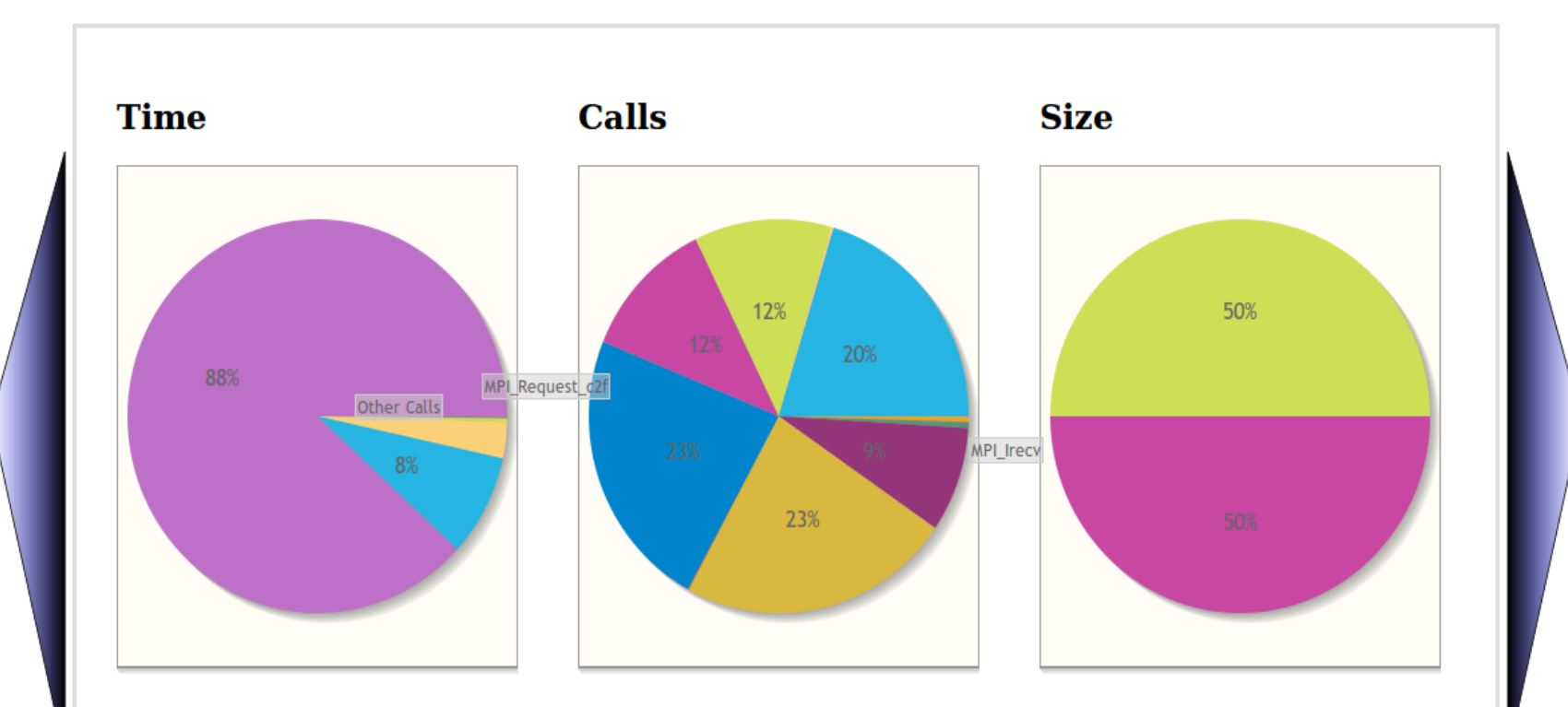

VI-HPS

Provides an overview of calls costs in terms of Time, Calls & Size

### **MPI Characterization**  Example of BT.D @ 36

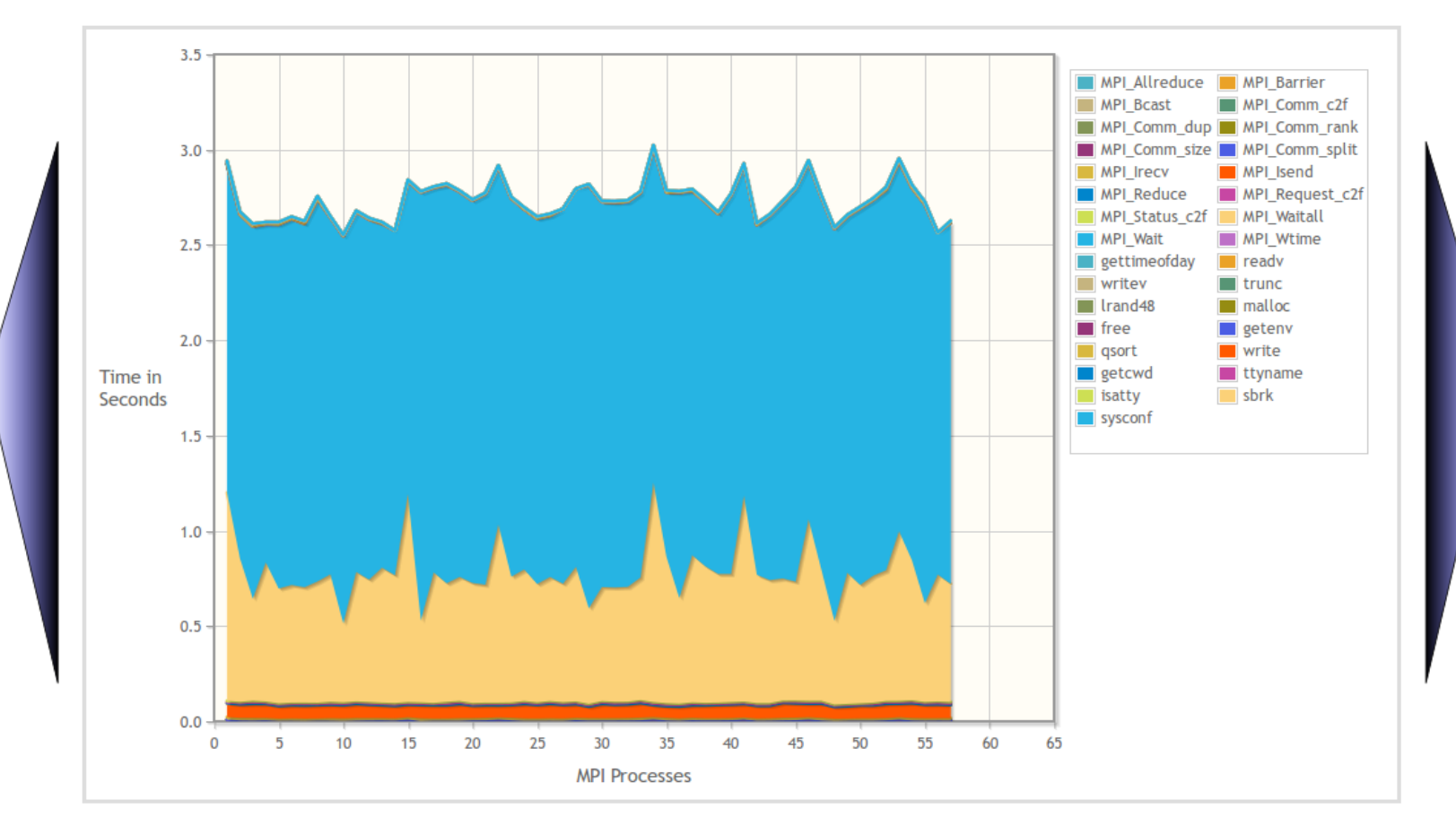

Check the balancing of your application relatively to MPI & Posix calls.

## **MPI\_Irecv Topology**

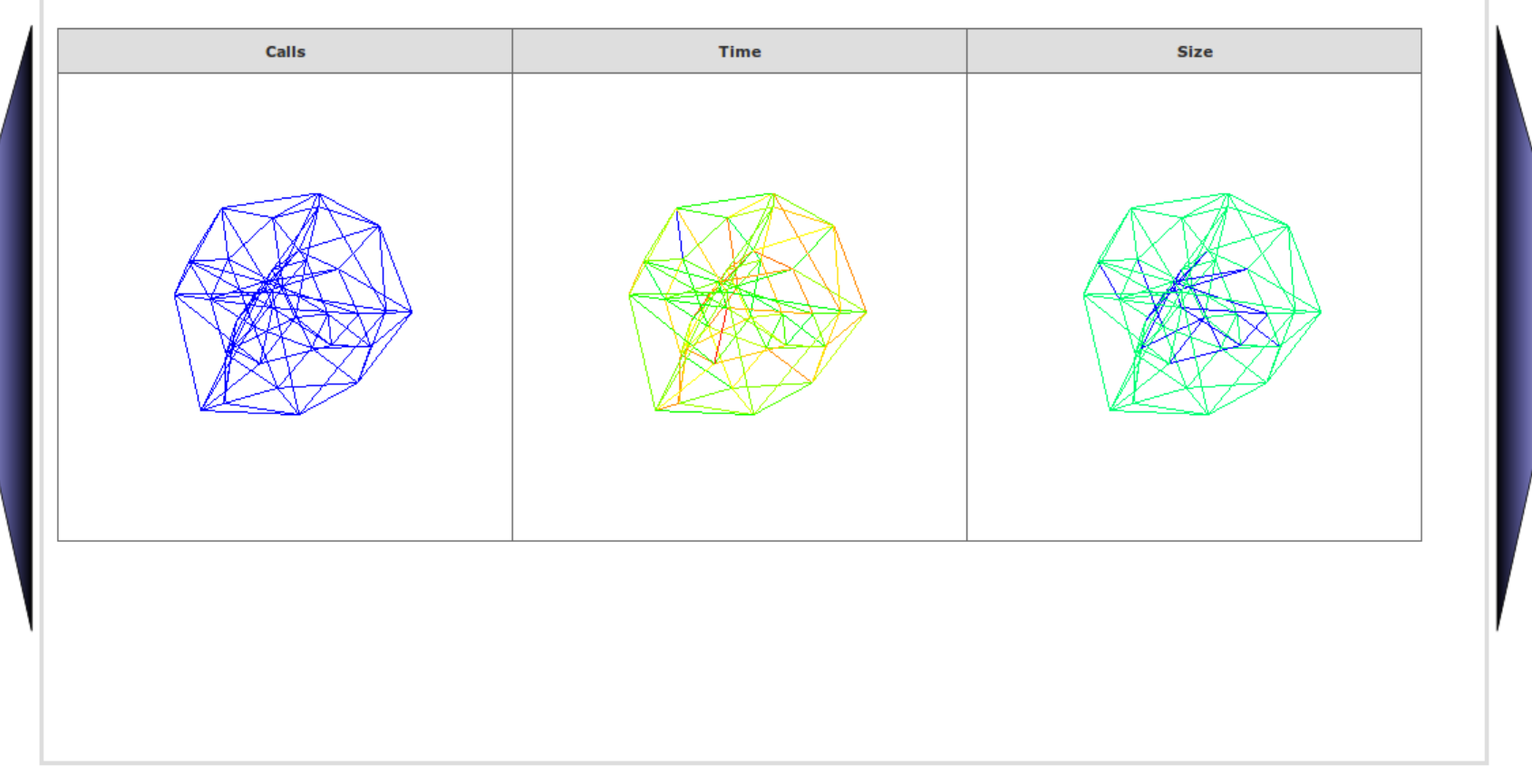

VI-HPS

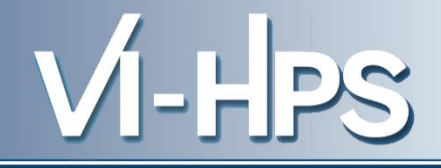

### **MPI\_Allreduce in time**

(scale temperature, gauss 0, logscale 0)

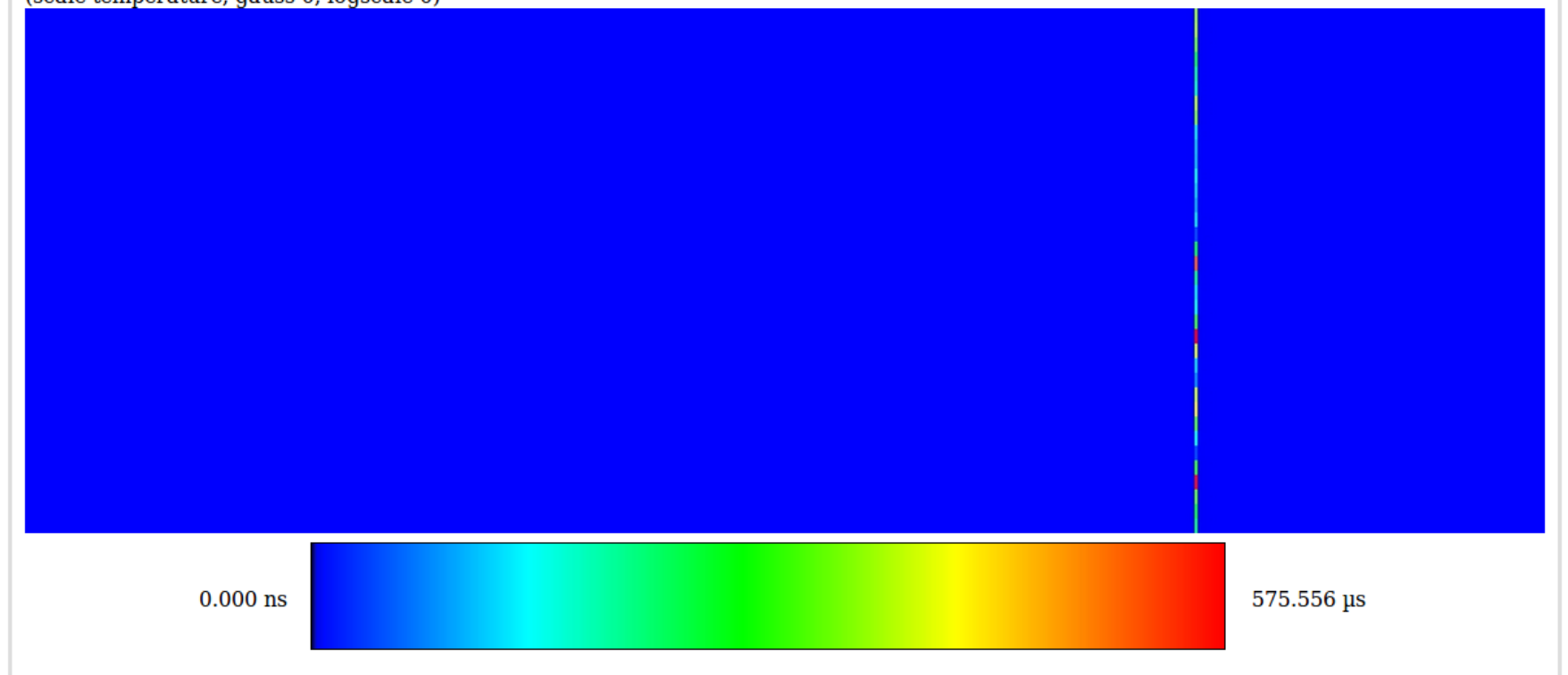

## See the layout of your calls over space & time

# VI-HPS

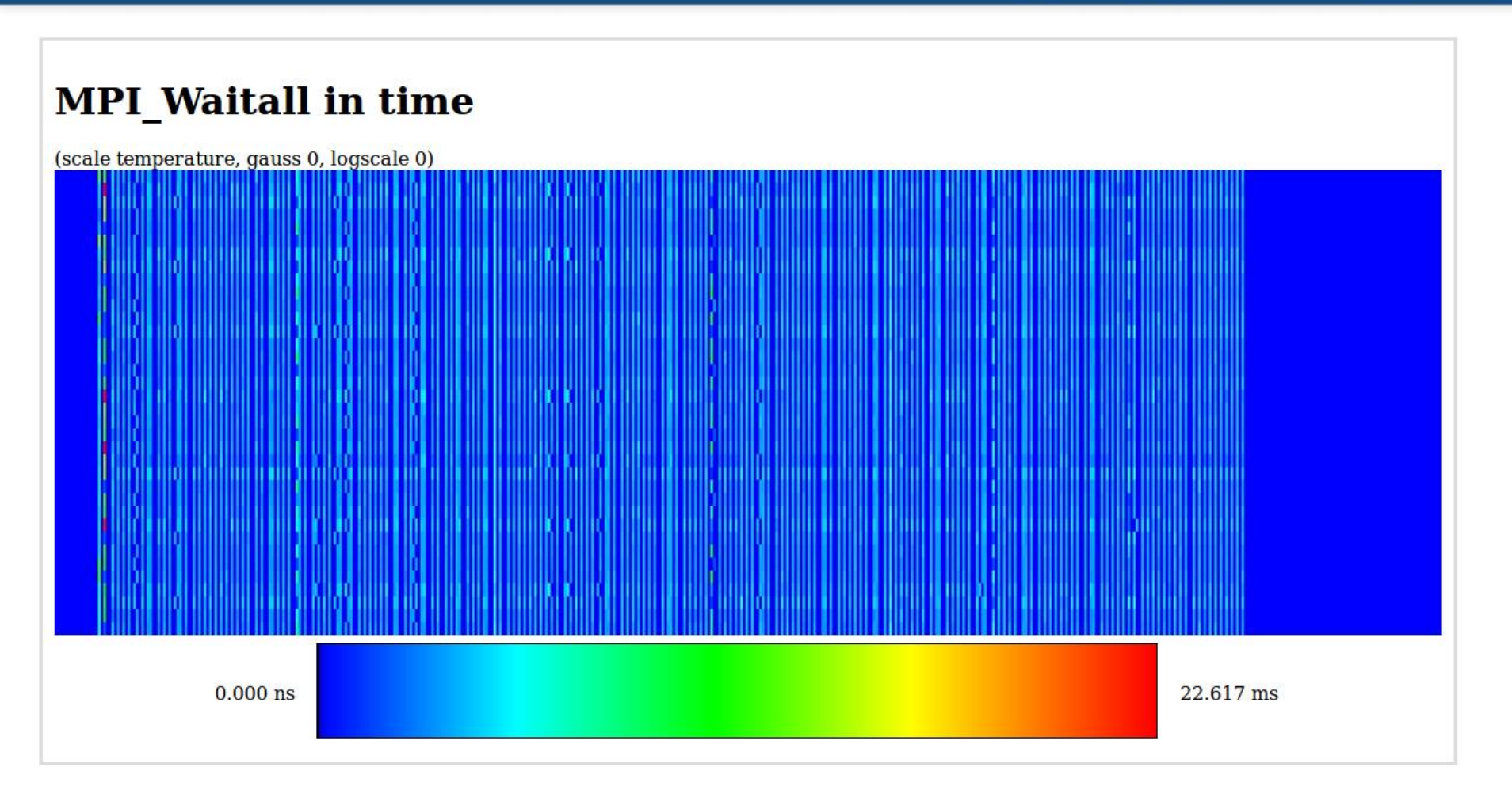

See the layout of your calls over space & time

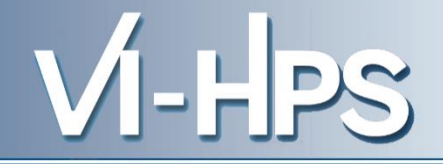

# But patterns are more visible at scale....

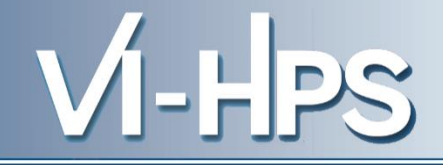

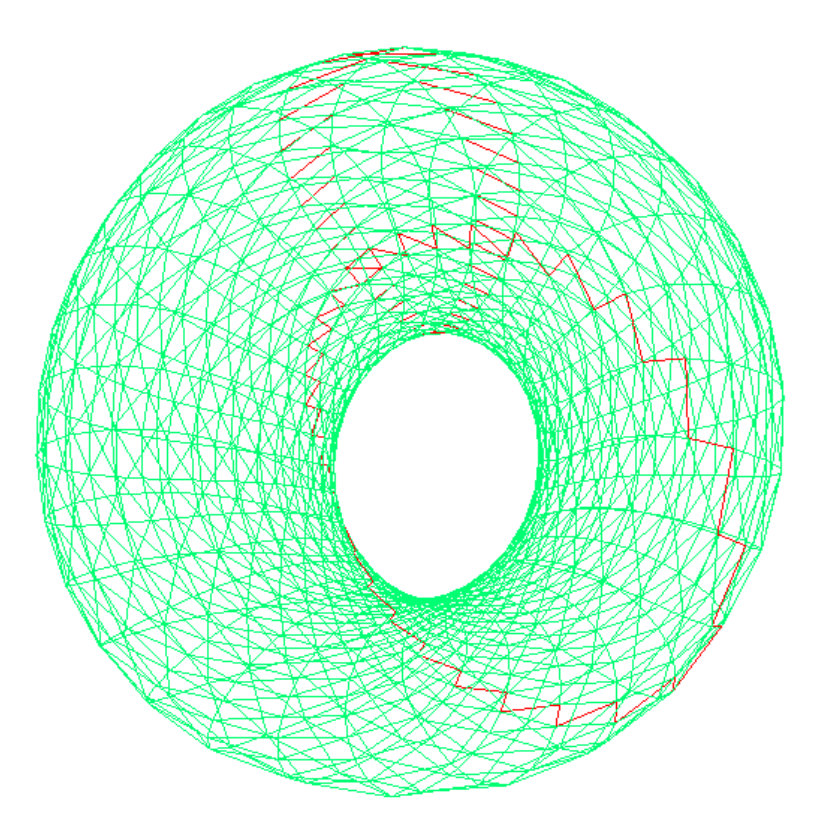

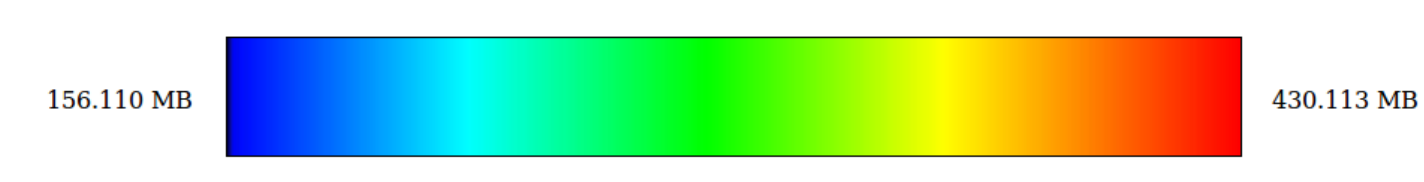

# **VI-HPS**

#### **Time Breakdown over Functions**

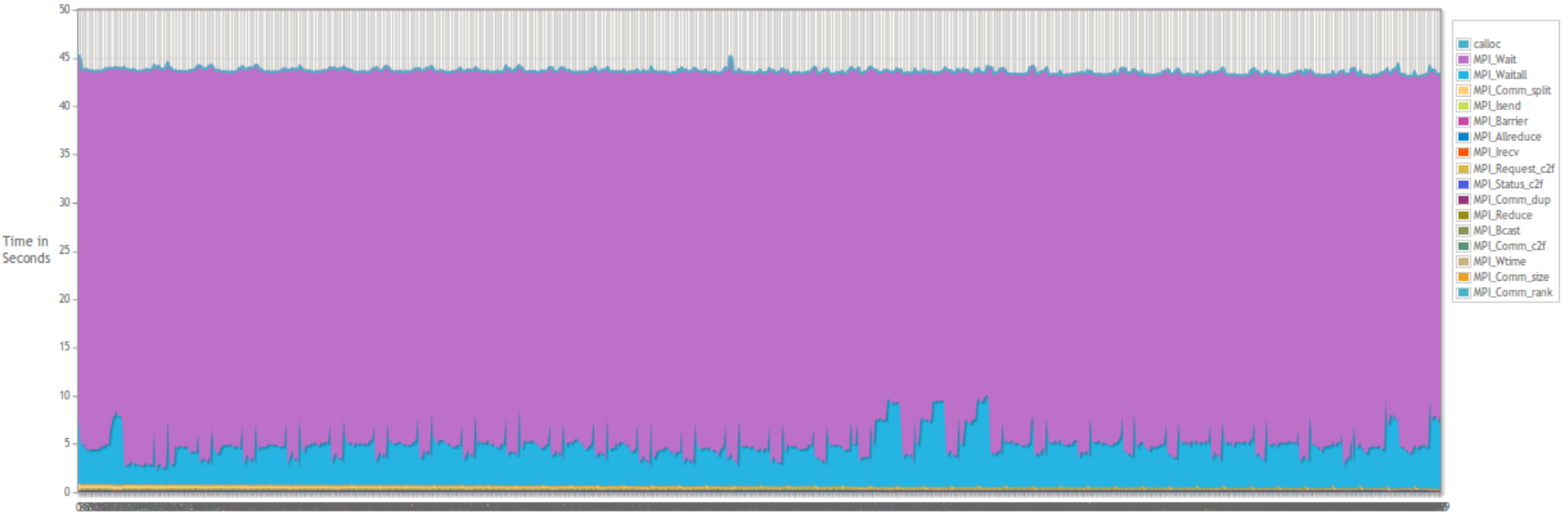

**MDI Dranaccac** 

## **MPI** Irecv in size

(scale temperature, gauss 0, logscale 0)

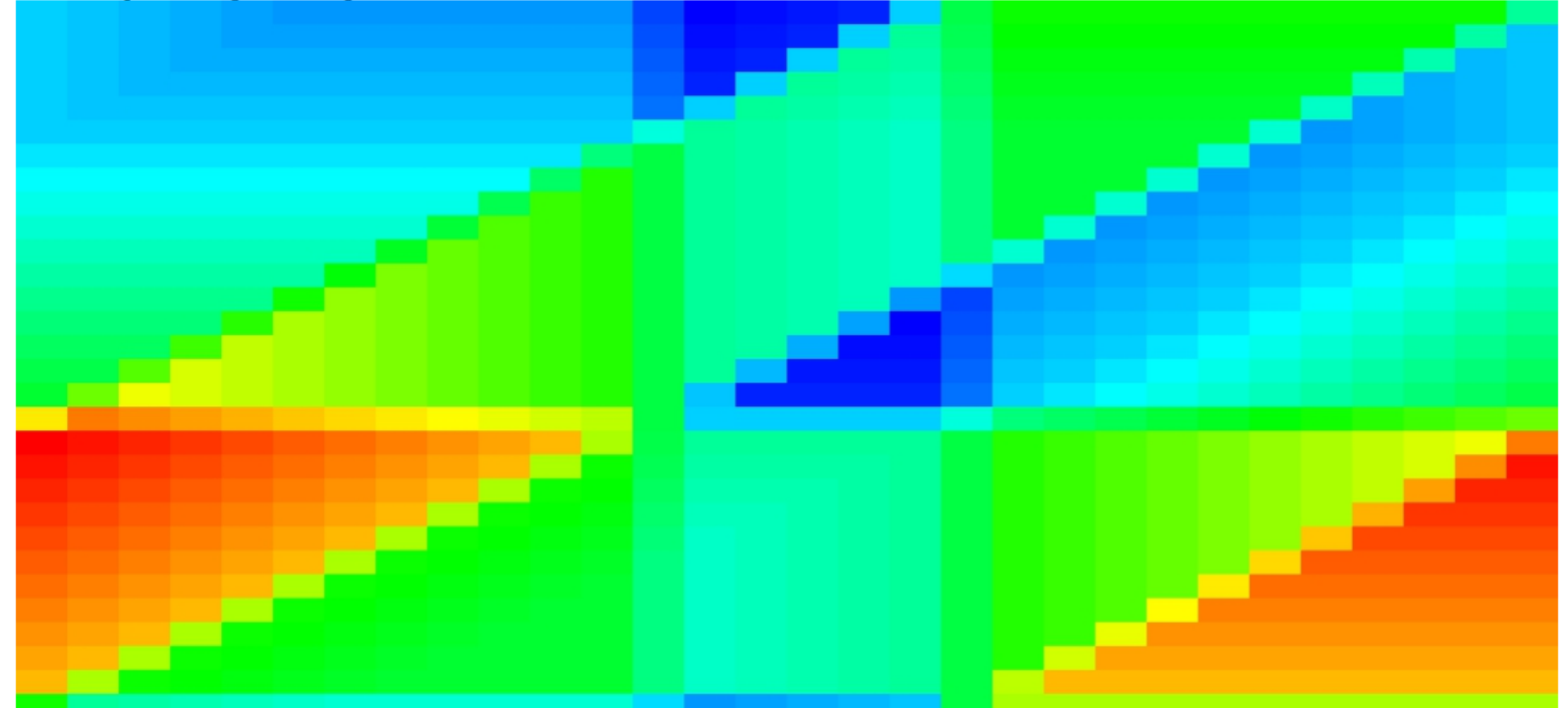

1.719 GB

1.722 GB

VI-HPS

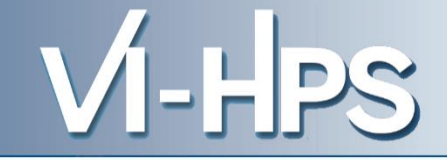

### **MPI\_Wait in time**

(scale temperature, gauss 0, logscale 0)

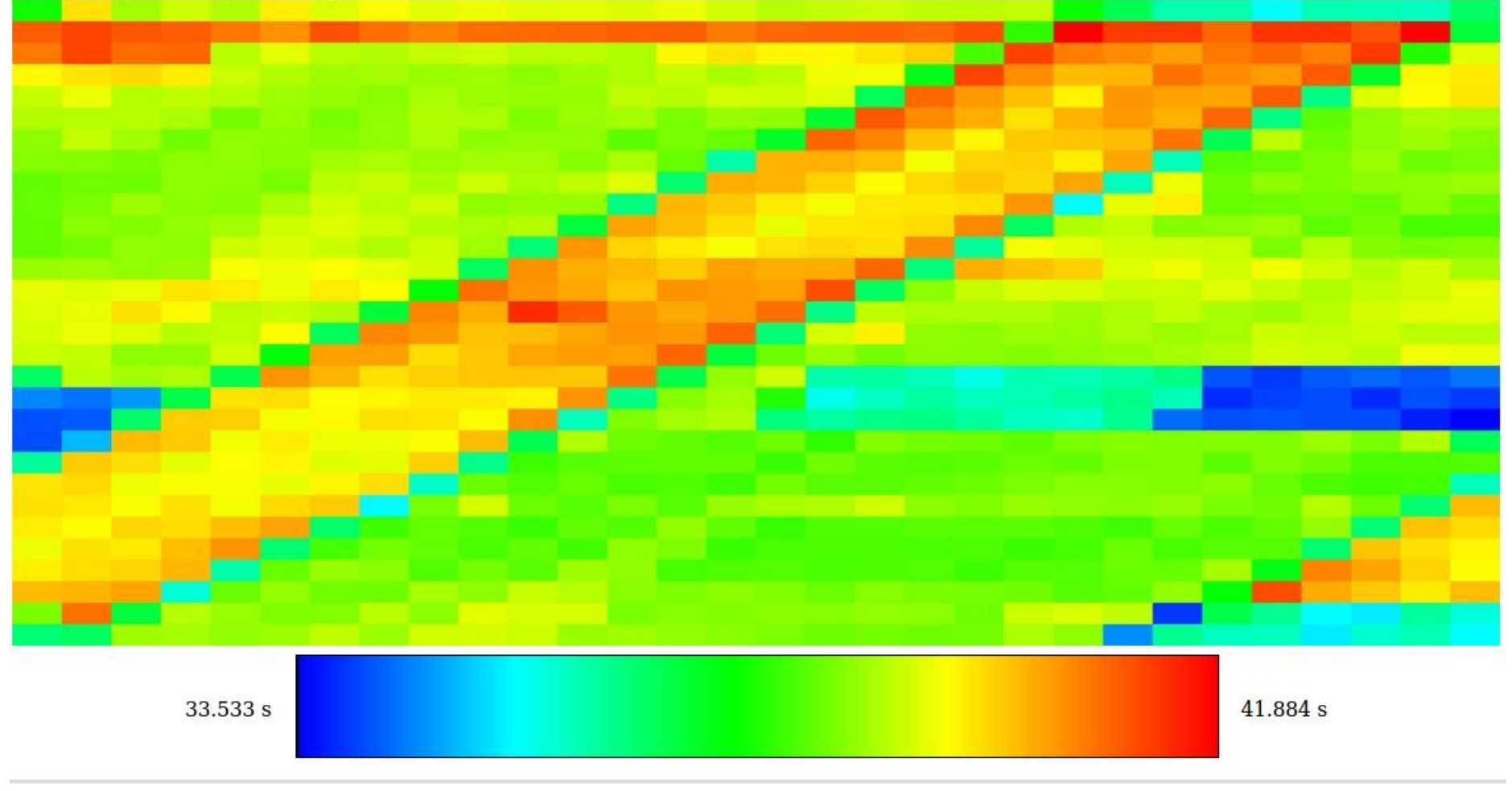